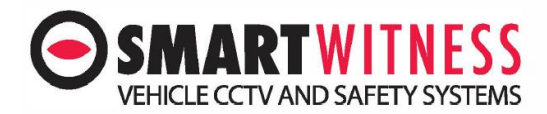

## How to change Device details

## **For this you will need manager rights on Smart Mail 2 or Smart View 2.**

Login to your chose platform.

Click on Settings and Device

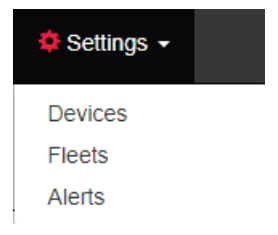

You will know see all your devices, from here click on the middle icon called Edit device.

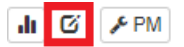

You will now see the device window where you can:

- Change the vehicles VRN (Vehicle registration number)
- Change of Fleet
- Vehicle Manufacture etc

Edit device

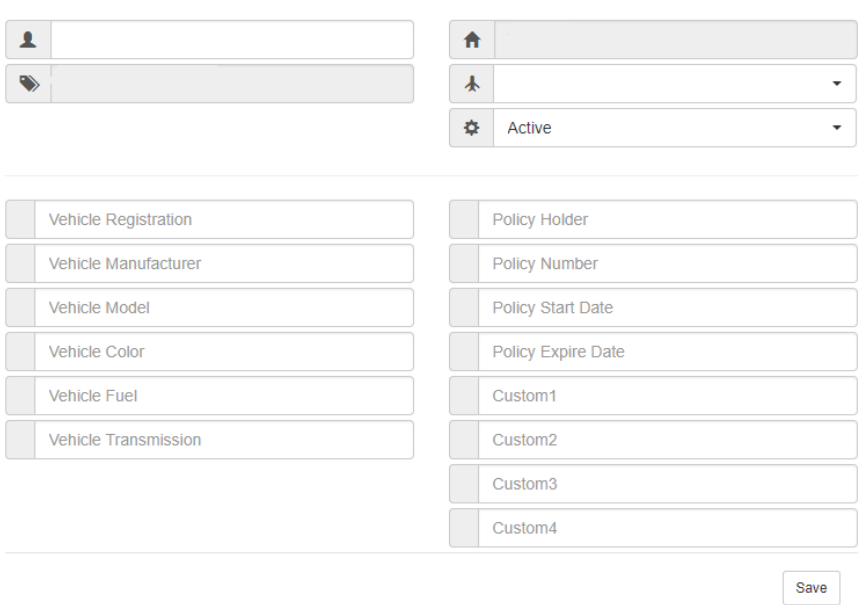

 $\mathbb{X}$